SMS

Étape 1 : Lors de la première connexion, la fenêtre ci-dessous va s'afficher, cliquez sur *Suivant*.

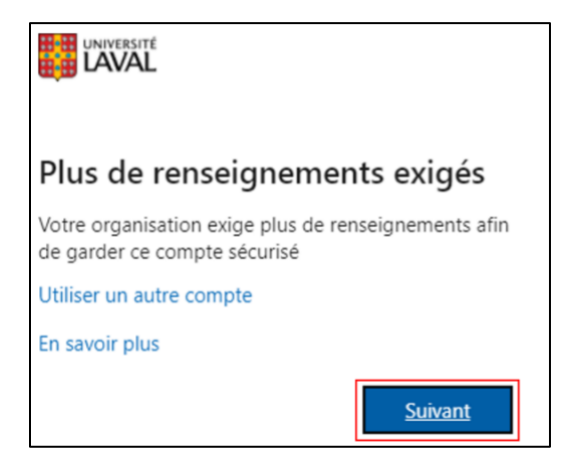

Étape 2 : Cliquer sur *Je veux configurer une autre méthode*, puis sélectionner *Téléphone*. Cliquer sur *Confirmer*.

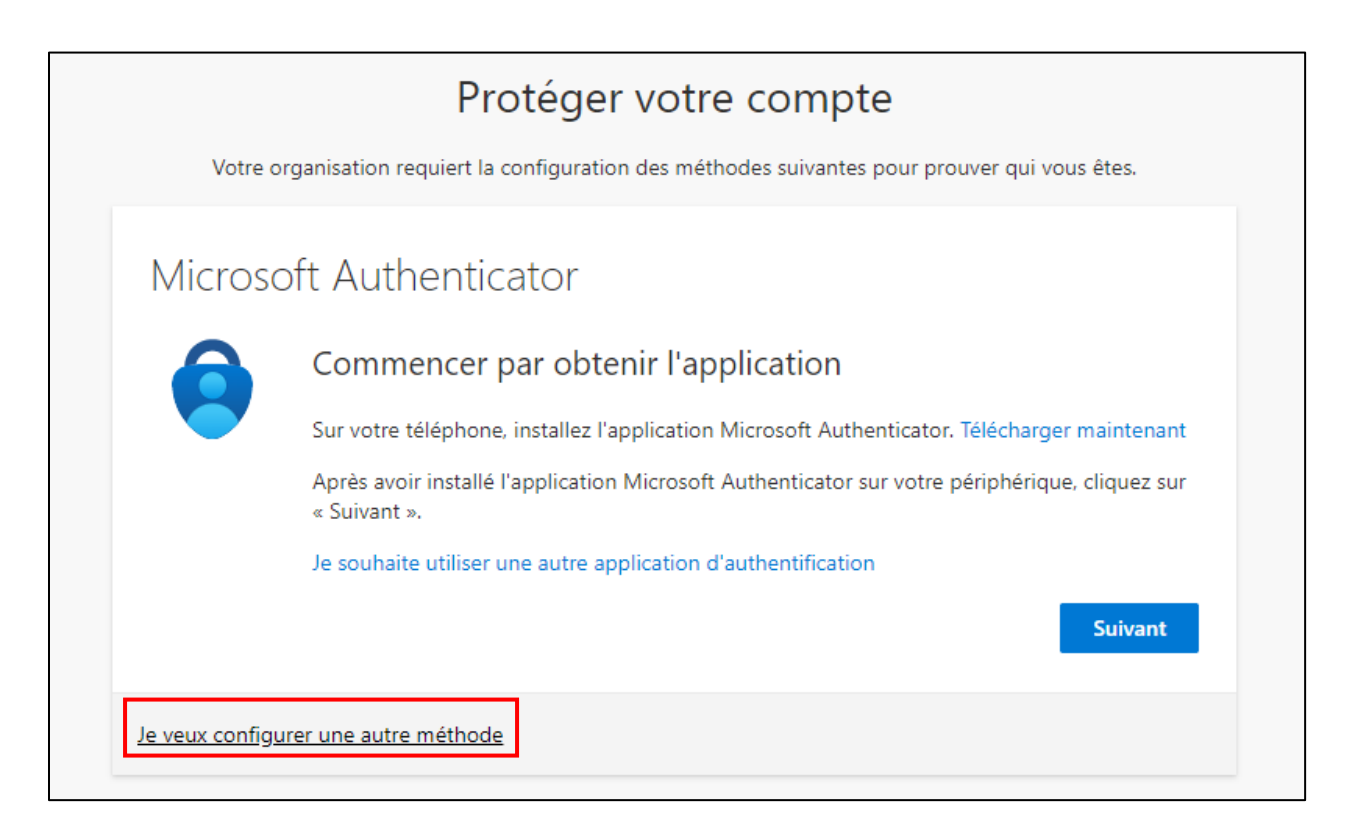

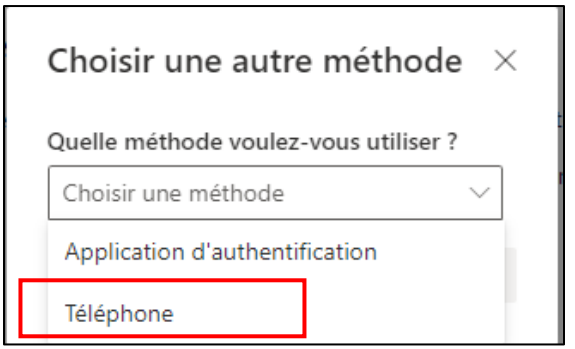

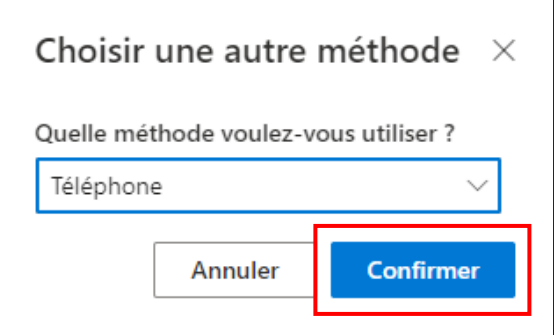

Étape 3 : Sélectionnez *Canada (+1)* et entrez votre numéro de téléphone. Sélectionnez *M'envoyez un code par SMS*. Cliquer sur *Suivant*.

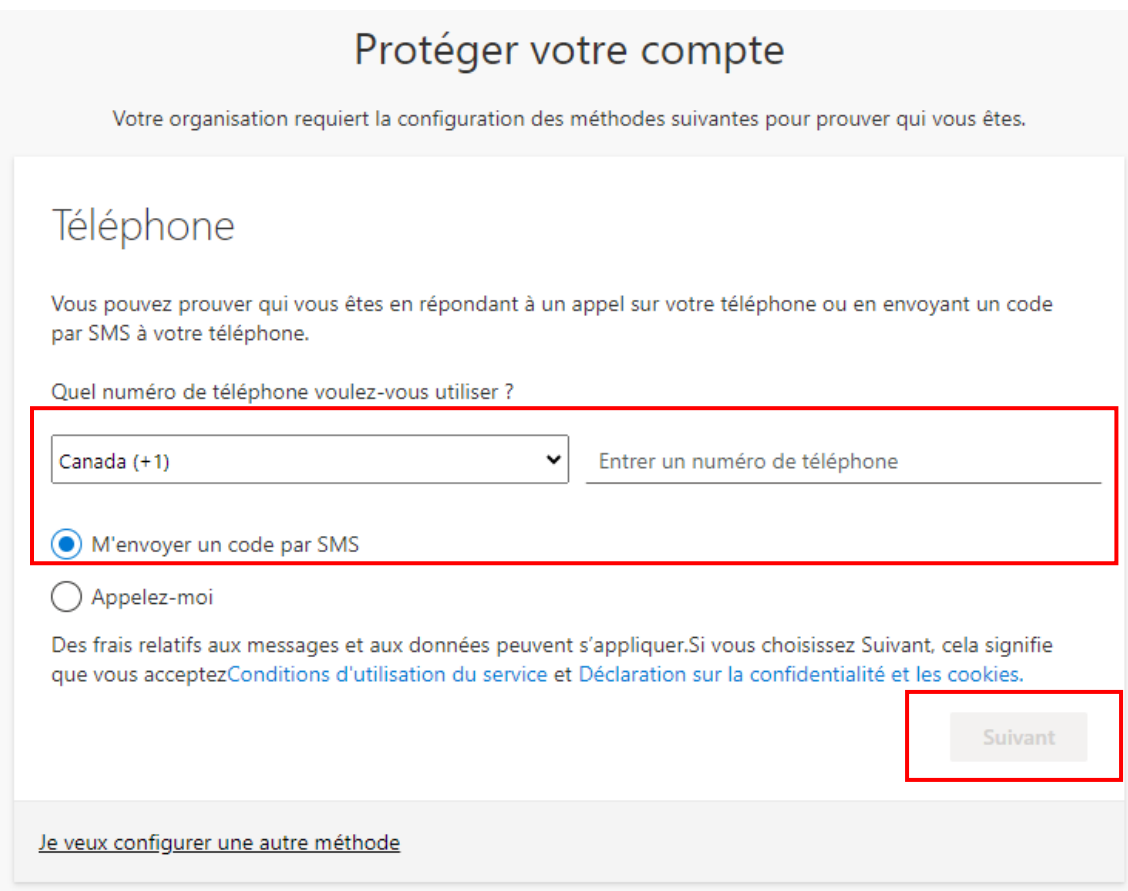

Étape 4 : Un SMS test sera envoyé, entrez le code et cliquez sur *Suivant*.

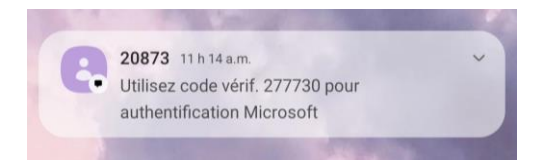

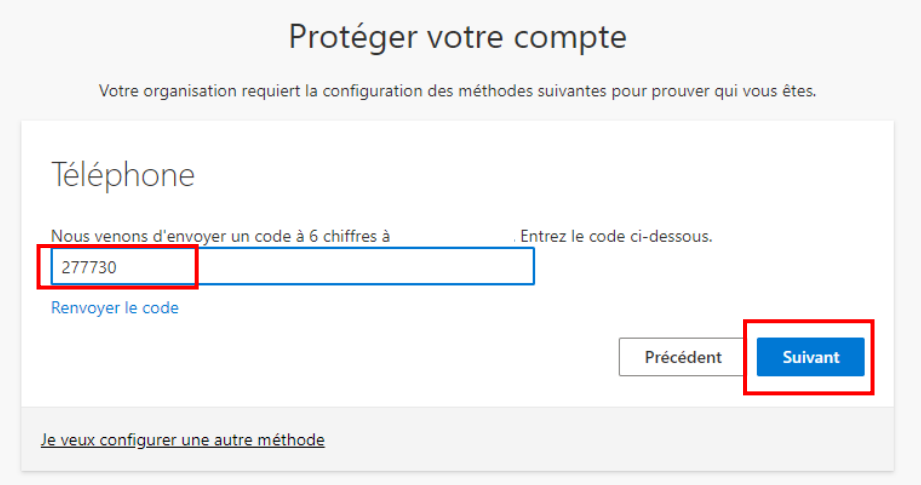

Étape 5 : Cliquez sur *Suivant*, puis sur *Terminé*.

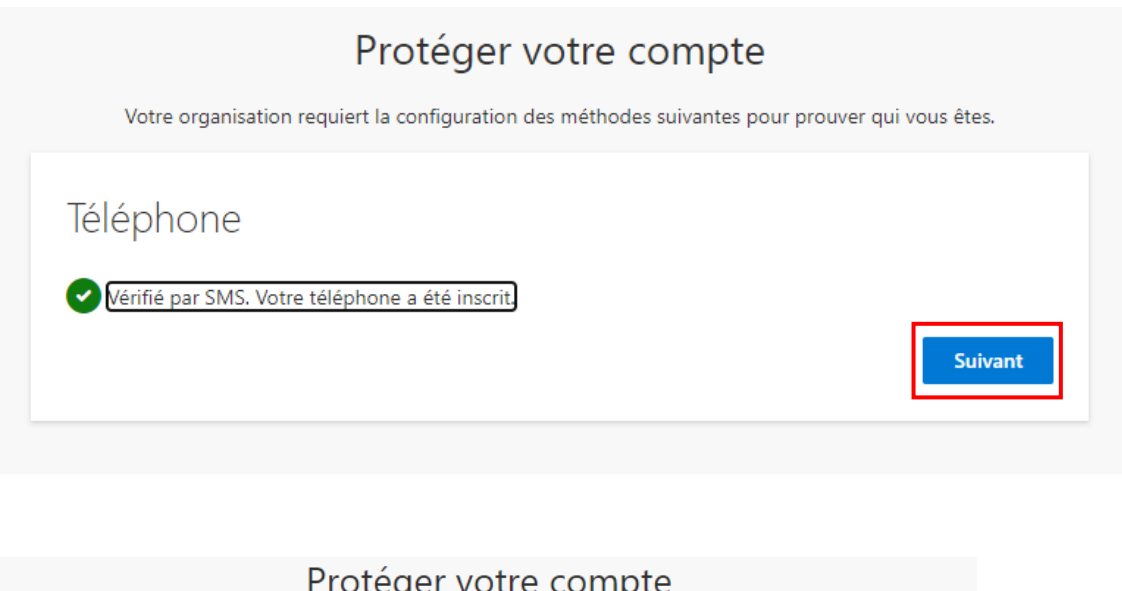

Votre organisation requiert la configuration des méthodes suivantes pour prouver qui vous êtes. Opération réussie Bravo ! Vous avez correctement configuré vos informations de sécurité. Cliquez sur « Terminé » pour poursuivre la connexion. Méthode de connexion par défaut : Téléphone

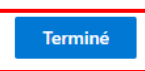